## **Startseite ändern – so geht's**

Um die Startseite beim Browser Microsoft Edge unter Windows 10 zu ändern, sind nur wenigen Schritte notwendig. Unsere Anleitung zeigt Ihnen, wie Sie die Startseite ganz nach Belieben einstellen.

## **Startseite in Microsoft Edge ändern**

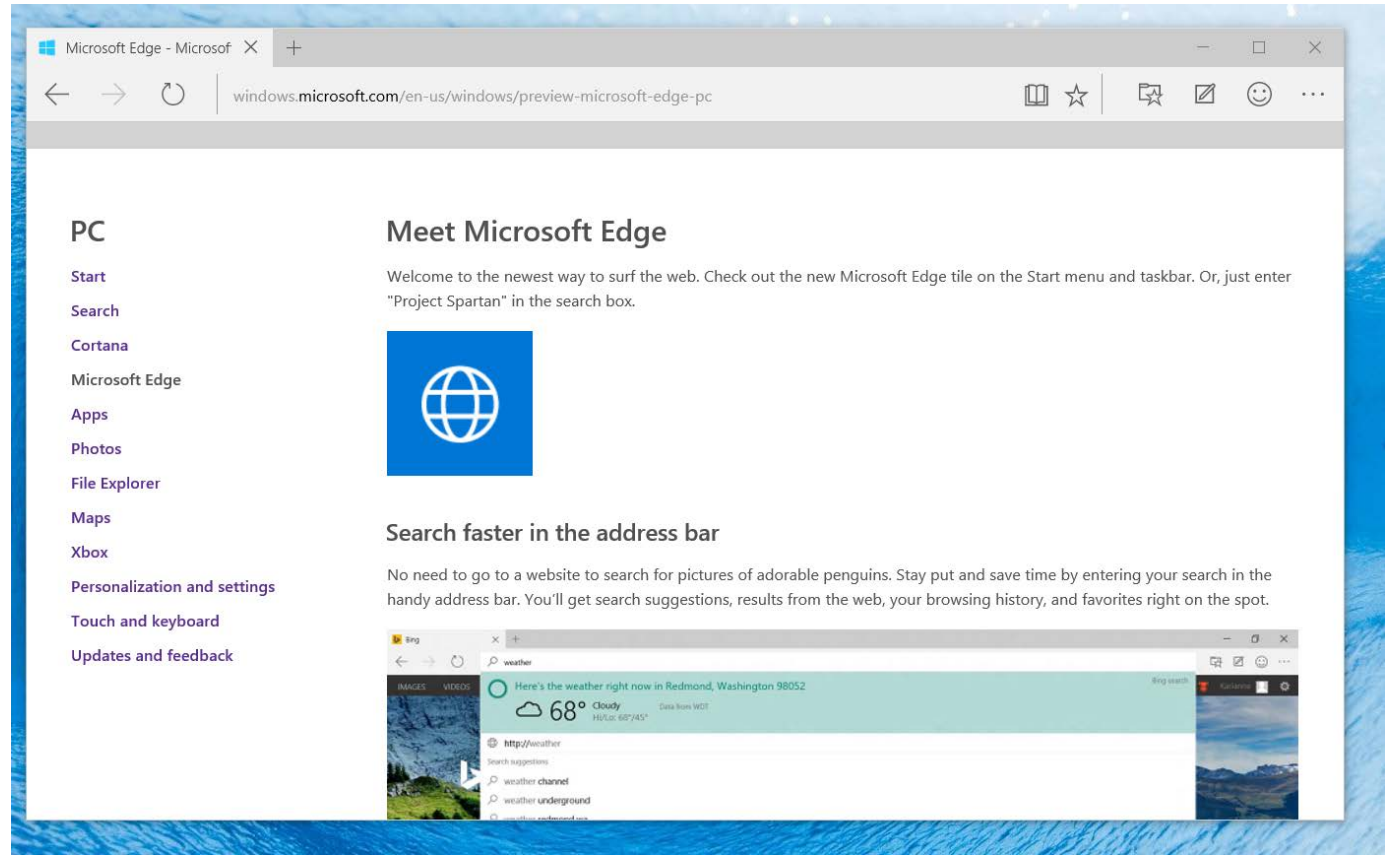

## [Microsoft Edge: Startseite wechseln](http://praxistipps.s3.amazonaws.com/microsoft-edge-startseite-wechseln_59774080.png)

- Öffnen Sie den Browser Microsoft Edge und klicken Sie oben rechts auf den Menü-Button mit den drei Punkten.
- Wählen Sie ganz unten die "Einstellungen" aus und suchen Sie die Kategorie "Beginnt mit".
- Aktivieren Sie die Option "Einer Webseite" und wählen Sie den Punkt "Benutzerdefiniert".
- Geben Sie nun die komplette URL der gewünschten Webseite ein und klicken Sie auf den Button "Speichern".